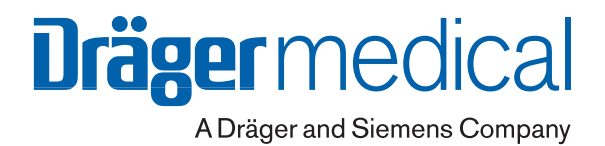

# **SmartCare/PS**

**Система автоматизации клинических рекомендаций Программа 1.1**

> **Дополнение к руководству по эксплуатации EvitaXL с версией программного обеспечения 6.n**

# **Содержание**

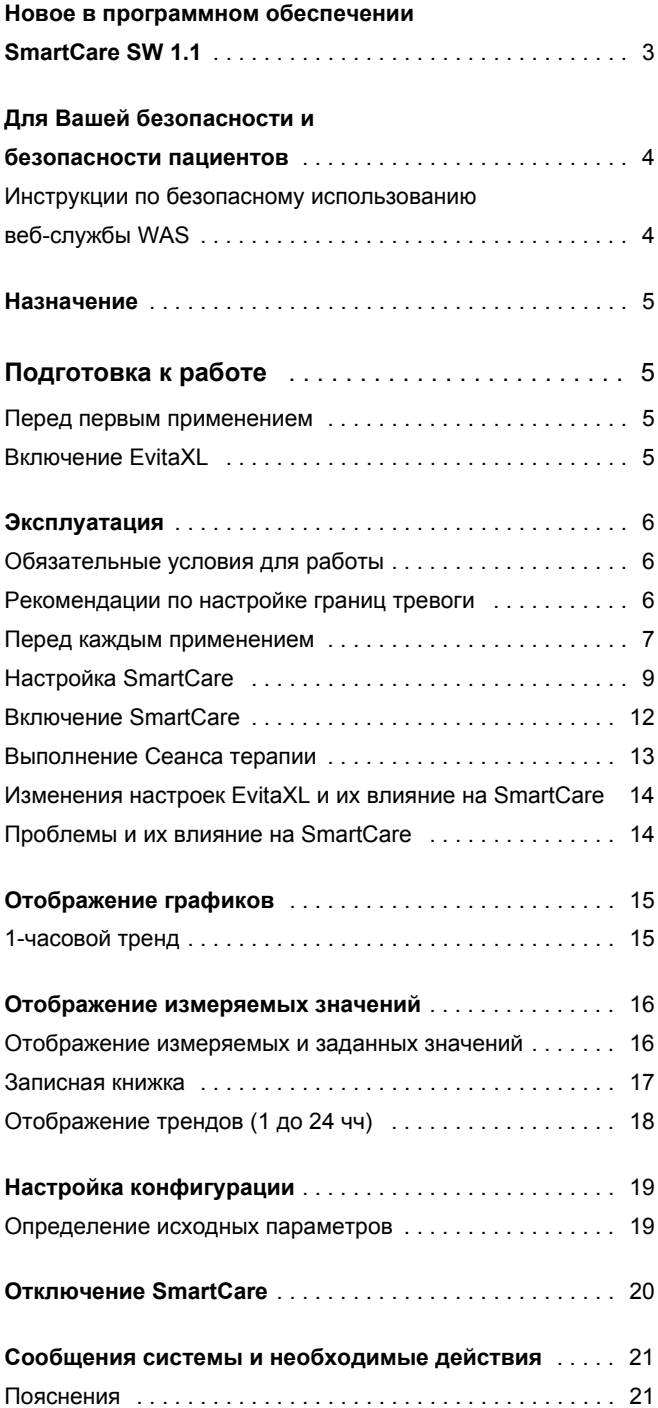

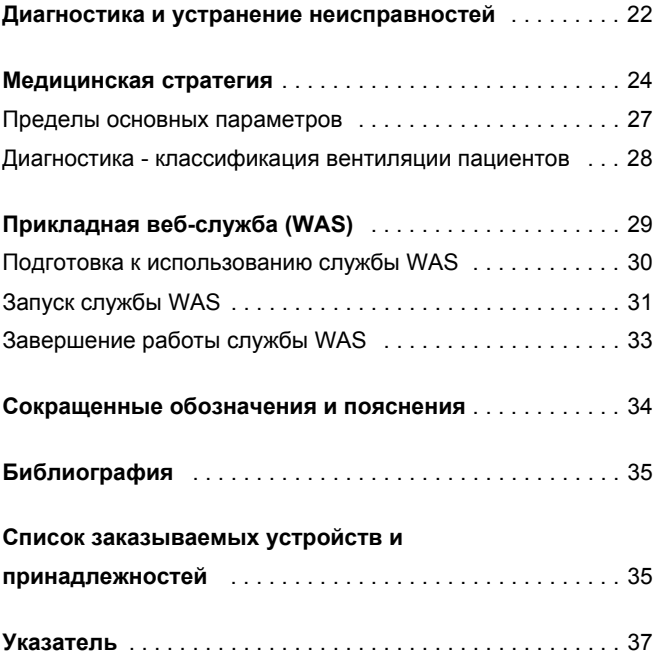

# <span id="page-2-0"></span>**Новое в программном обеспечении SmartCare SW 1.1**

#### **Расширенный диапазон выбора пациента**

Система SmartCare может применяться для работы с пациентами с весом от 15 до 35 кг. Для пациентов этой категории применяются новые медицинские рекомендации. Выбор соответствующей категории производится в соответствии с весом пациента. Вес пациента вводится на специальной странице меню при запуске программы SmartCare.

Меню настраивается в зависимости от выбранной категории пациента и инструкций. Для пациентов, вес которых составляет от 15 до 35 кг, невозможно провести настройку комфортной зоны при хроническом обструктивном бронхите COPD и неврологических расстройствах и настройку PASB-конечного давления. Поэтому пункты меню »История болезни« и »Статус дых.путей« для этой категории пациентов не активны.

#### **Применение SmartCare и ATC**

При весе пациента в 36 кг можно включить ATC. Для получения максимально эффективной компенсации во время сеанса терапии SmartCare необходимо установить степень компенсации ATC на 100 %.

#### **Прикладная веб-cлужба (WAS)**

SmartCare дает возможность просматривать данные сеансов терапии и загружать их на компьютер. Это веб-служба, т.е. ее можно использовать со стандартным оборудованием и программным обеспечением.

# <span id="page-3-2"></span><span id="page-3-0"></span>**Для Вашей безопасности и безопасности пациентов**

### **Строго соблюдайте требования руководства по эксплуатации**

Обязательным условием работы и обращения с оборудованием является предварительное подробное ознакомление с настоящим руководством по эксплуатации, руководством по эксплуатации EvitaXL и строгое соблюдение требований этих руководств.

Оборудование следует применять только по прямому назначению.

### **Безопасное соединение с компьютером**

При подключении электрических устройств пользователь должен заботиться о том, чтобы получающаяся система соответствовала требованиям следующих норм:

- EN 60601-1 (IEC 60601-1) Медицинские электроприборы Часть 1: Общие положения по безопасности
- EN 60601-1-1 (IEC 60601-1-1) Медицинские электроприборы Часть 1-1: Общие положения по безопасности Дополнительный стандарт: Положения по безопасности для медицинских электрических систем
- EN 60601-1-2 (IEC 60601-1-2) Медицинские электроприборы Часть 1-2: Общие положения по безопасности Дополнительный стандарт: Электромагнитная совместимость; подключения и проверки
- EN 60601-1-4 (IEC 60601-1-4) Медицинские электроприборы Часть 1-4: Общие положения по безопасности Дополнительный стандарт: Программируемые электрические медицинские системы

Соблюдайте инструкции по сборке и эксплуатации!

#### <span id="page-3-3"></span>**Ответственность за эксплуатацию и повреждения**

Ответственность за эксплуатацию оборудования ложится на владельца или пользователя во всех случаях, когда к техобслуживанию и ремонту оборудования были допущены лица, не являющиеся сотрудниками DrägerService, при неквалифицированном обслуживании оборудования или же при использовании оборудования не по назначению. Фирма Dräger не несет материальной ответственности за ущерб, вызванный несоблюдением данных указаний. Настоящие указания не являются дополнением к гарантийным обязательствам и положениям об ответственности фирмы Dräger, содержащимся в условиях продаж и поставок.

Dräger Medical AG & Co. KGaA

### <span id="page-3-1"></span>**Инструкции по безопасному использованию веб-службы WAS\***

**Все приведенные данные имеют исключительно информационный характер и не могут служить единственным основанием для принятия терапевтических решений!**

**По причинам электрической безопасности необходимо обеспечить достаточное расстояние между пациентом и компьютером (>1,5 м), чтобы компьютер не находился вблизи пациента.**

Прикладная веб-служба

# <span id="page-4-6"></span><span id="page-4-0"></span>**Назначение**

Система SmartCare/PS предназначена для поддержания вентиляционного режима в "комфортной зоне", см. стр[. 24,](#page-23-0) и для автоматического снижения поддержки инспираторного усилия вентилируемого пациента.

Система SmartCare может применяться для

интубированных или трахеотомированных пациентов в процессе отвыкания от аппарата.

Пациенты с весом тела в диапазоне от 15 до 35 кг должны быть интубированы, и их необходимо вентилировать с помощью действующих увлажнителей.

Предпосылками являются гемодинамическая стабильность, достаточная оксигенация и самостоятельное дыхание пациентов.

В основе технологии SmartCare лежат медицинские знания и опыт специалистов по интенсивной терапии, см. разделы "[Медицинская](#page-23-0) стратегия" на стр. 24 и "[Библиография](#page-34-0)" на стр[. 35.](#page-34-0)

Обязательным условием эксплуатации является выполнение требований, перечисленных на [стр](#page-5-1). 6.

Настоящее руководство по эксплуатации действительно для аппаратов EvitaXL, Evita 4 и Evita 2 dura, оснащенных дополнительными модулями EvitaXL.

# <span id="page-4-1"></span>**Подготовка к работе**

### <span id="page-4-5"></span><span id="page-4-2"></span>**Перед первым применением**

**Монтаж и активирование модуля SmartCare** должен выполняться только квалифицированными специалистами при наличии соответствующей документации по монтажу и настройке системы.

### <span id="page-4-4"></span><span id="page-4-3"></span>**Включение EvitaXL**

После включения EvitaXL программе SmartCare требуется приблизительно 90 секунд для загрузки. В течение этого времени использовать программу SmartCare нельзя.

# <span id="page-5-3"></span><span id="page-5-0"></span>Эксплуатация

# <span id="page-5-7"></span><span id="page-5-1"></span>Обязательные условия для работы

Применение SmartCare для успешного, быстрого, не вызывающего осложнений отвыкания долговременно вентилируемого, гемодинамически стабильного пациента от аппарата предполагает выполнение определенных условий и требований в отношении пациента и терапевтических показаний

Когда программа используется для отвыкания от аппарата, решение о необходимости применения SmartCare принимает лечащий врач.

Для использования SmartCare необходимо наличие следующих условий:

- EvitaxL в режиме для взрослых пациентов или в режиме для детей с вентиляцией легких CPAP/ASB
- вес пациента (KG) от 15 кг до 200 кг - При весе пациента >35 кг
- <span id="page-5-8"></span><span id="page-5-5"></span>
	- -- Эндотрахеальная или трахеотомическая трубка - Активный увлажнитель или искусственный
	- нос НМЕ/Фильтр
- <span id="page-5-9"></span><span id="page-5-4"></span>— При весе пациента  $\leq$ 35 кг
	- Эндотрахеальная трубка
	- Активный увлажнитель
	- Автоматическая компенсация сопротивления интубационной трубки (АТС) выключена
- Компенсация утечки включена
- Пациент (интубированный или трахеотомированный) вентилируется инвазивно
- Функция вентиляции при апноэ активирована и соответствующим образом настроена
- Включен мониторинг СО2 и установлен синий датчик СО2 CapnoSmart (68 71 500)
- Включен мониторинг потока и, соответственно, NeoFlow-потока
- Значение РАЅВ (над РЕЕР) установлено в диапазоне от Раѕв цель\* + 5 мбар и 35 мбар
- РЕЕР от 0 мбар до 20 мбар

# <span id="page-5-6"></span><span id="page-5-2"></span>Рекомендации по настройке границ тревоги

Лечаший врач несет ответственность за настройку границ тревог EvitaxL в соответствии с состоянием пациента и терапевтическими показаниями.

Рекомендуются следующие настройки:

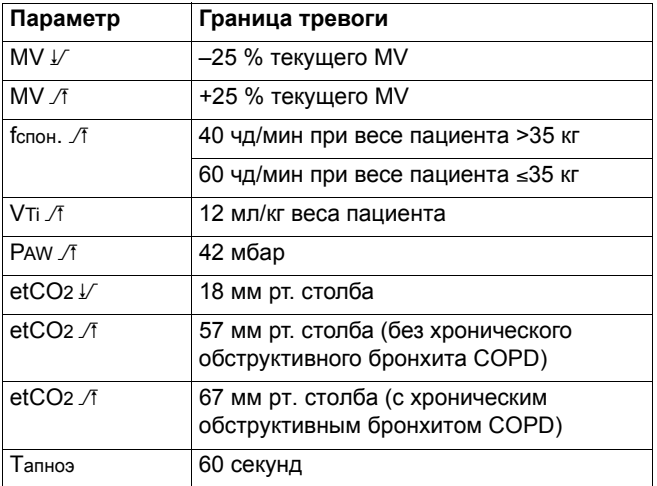

Для распознавания гипоксических состояний пациента в случае слишком низкой настройки давления поддержки и подачи соответствующих сигналов тревоги рекомендуется применять пульсоксиметр.

Настройка PASB цель, см. стр. 27.

### <span id="page-6-3"></span><span id="page-6-0"></span>**Перед каждым применением**

- Настроить режим вентиляции CPAP/ASB.
- Включить мониторинг CO2 и при необходимости мониторинг потока NeoFlow.

См. руководство по эксплуатации EvitaXL.

#### <span id="page-6-2"></span><span id="page-6-1"></span>**Автоматическая компенсация сопротивления интубационной трубки (ATC)**

- выключить при весе пациента ≤35 кг:
- В меню »**Настройка аппарата**«
- Прикоснуться к экранной кнопке »**Дополнит. настройки**«.
- Прикоснуться к кнопке »**ATC...**«.

Для отключения ATC:

● Прикоснуться к экранной кнопке »**Выкл.**«, подтвердить команду нажатием центральной ручки.

При весе пациента в >35 кг можно использовать ATC со степенью компенсации 100 %:

- Прикоснуться к экранной ручке »**компенс.**«, установить соответствующее значение поворотом центральной ручки управления, подтвердить настройку нажатием центральной ручки.
- Прикоснуться к экранной кнопке »**Вкл.**«, подтвердить команду нажатием центральной ручки.

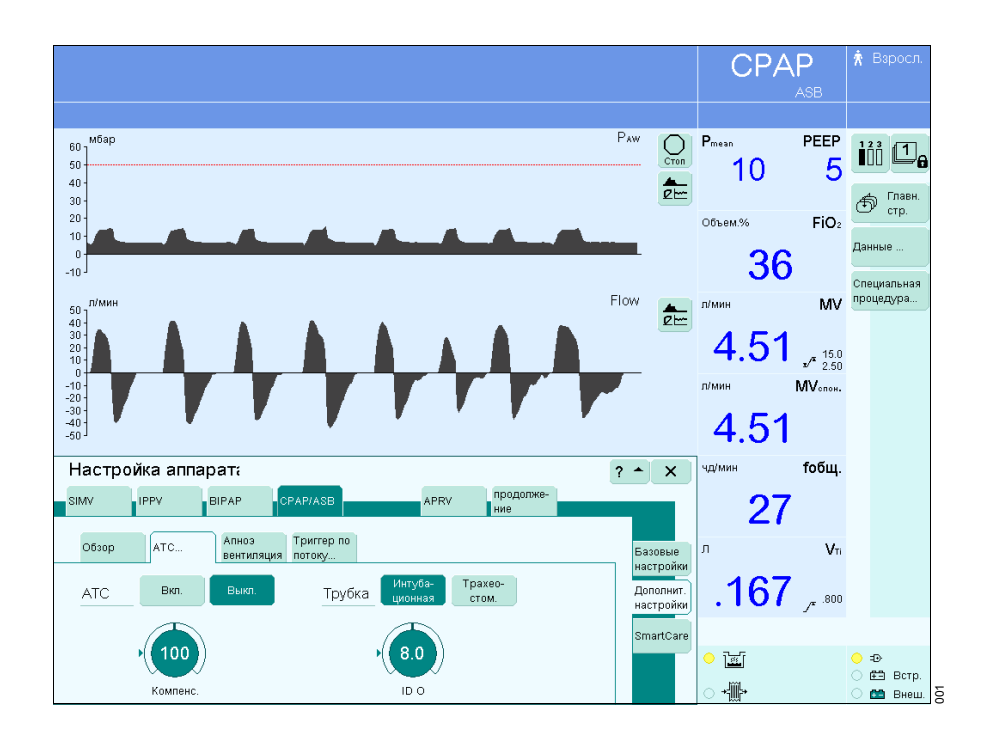

#### <span id="page-7-0"></span>**Включение вентиляции при апноэ**

В меню »**Настройка аппарата**«

- Прикоснуться к экранной кнопке »**Дополнит. настройки**«.
- Прикоснуться к экранной кнопке »**Апноэ вентиляция**«.

На экране EvitaXL отображается меню настройки параметров вентиляции при апноэ.

Для настройки параметров:

● Прикоснуться к экранным ручкам »**VT**« и »**f**«, установить соответствующее значение поворотом центральной ручки, подтвердить настройку нажатием

центральной ручки.

Для включения:

● Прикоснуться к экранной кнопке »**Вкл.**«, подтвердить команду нажатием центральной ручки.

Состояние вентиляции при апноэ отображается на главной странице экрана.

![](_page_7_Figure_12.jpeg)

# <span id="page-8-2"></span><span id="page-8-1"></span><span id="page-8-0"></span>**Настройка SmartCare**

В меню »**Настройка аппарата**«

● Прикоснуться к экранной кнопке »**SmartCare**«.

На экране EvitaXL отобразятся действующие настройки. При весе пациента ≤35 кг и меньше отображаются только элементы »**Вес пациента**«, »**Ночной отдых**« и »**Активация пациента**«.

![](_page_8_Figure_5.jpeg)

Прикоснуться к экранной кнопке »**Вес пациента**«.

Настройка веса пациента:

- Прикоснуться к экранной ручке »**Вес**«,
- настроить вес пациента установить требуемое значение поворотом центральной ручки, подтвердить настройку нажатием центральной ручки.

В режиме Тип пациента » **Дети**« можно установить вес пациента до 35 кг.

![](_page_8_Figure_11.jpeg)

● Прикоснуться к экранной кнопке »**Статус дых.путей**«.

На экране отобразится тип увлажнителя и тип интубации. На основе действующих значений параметров SmartCare вычисляет PASB цель, см.стр[. 27.](#page-26-0)

Настройка типа увлажнителя, см. руководство по эксплуатации EvitaXL.

Настройка типа интубации:

● Прикоснуться к экранной кнопке »**Интубационная**« или »**Трахеостом.**« и подтвердить выбор нажатием центральной ручки управления.

![](_page_9_Figure_6.jpeg)

● Прикоснуться к экранной кнопке »**История болезни**«.

На основе данных по истории болезни SmartCare вычисляет параметры fспон. high, etCO2 high и VT low, см. стр[. 27](#page-26-0).

Ввести данные по истории болезни пациента:

Неврологич. раст-ва COPD

● Прикоснуться к экранной кнопке »**Да**« или »**Нет**«, подтвердить настройку нажатием центральной ручки.

![](_page_9_Figure_12.jpeg)

● Прикоснуться к экранной кнопке »**Ночной отдых**«.

При включенной функции »Ночной отдых« SmartCare прерывает на заданное время процесс отвыкания от аппарата и последовательное снижение PASB не производится. Изменение времени прерывания можно провести только во время ночного отдыха.

Для включения/выключения:

- Прикоснуться к экранной кнопке »**Да**« или »**Нет**«, подтвердить настройку нажатием центральной ручки.
- Для настройки времени прерывания:
- прикоснуться к соответствующей экранной кнопке, установить требуемое значение поворотом центральной ручки, подтвердить настройку нажатием центральной ручки.

![](_page_10_Figure_7.jpeg)

# <span id="page-11-2"></span><span id="page-11-1"></span><span id="page-11-0"></span>**Включение SmartCare**

 $\bullet$ Прикоснуться к экранной кнопке »Активация пациента«.

Для включения:

Прикоснуться к экранной  $\bullet$ кнопке »**Вкл.**«, подтвердить команду нажатием центральной ручки.

Запустить систему SmartCare можно только в том случае, если

- АТС при весе пациента ≤35 выключена, см. стр. 7.
- Вентиляция при апноэ включена.
- Мониторинг СО2 включен. — Мониторинг потока и. соответственно, NeoFlow потока включен.
- Автоматическая компенсация утечки включена\*.

SmartCare

BKn.

Для вызова дополнительной информации о SmartCare:

Прикоснуться к экранной  $\bullet$ кнопке »?  $\triangle$ «.

Система SmartCare включена.

### Инликация:

Все измеряемые значения, относящиеся к SmartCare, выделяются специальным цветом. В верхней части экрана отображается индикация » $\bigcirc$  SmartCare«. Рядом с кнопкой » Раѕв« отображается символ» С«.

При включенной системе SmartCare невозможно изменить настройку следующих параметров и функций:

- Статус дых.путей
- История болезни
- АТС Вкл./Выкл.
- Апноэ-вент, Вкл./Выкл.
- Дата/время
- Режим »Трубка«  $\equiv$

Пользователь может в любое время изменить настройку PASB.

![](_page_11_Figure_24.jpeg)

 $\overline{\mathbb{E}}$ 

.<br>Jiil

**住**部 Borp

**B** Breu

CPAP  $h = \frac{1}{\sqrt{1 + \frac{1}{2}}h}$  $\overline{P_{NN}}$  $\overline{\bigcirc_{\text{Cron}}}$  P<sub>mean</sub> PEEP iii 口 5  $\overline{50}$  $10$  $\overline{40}$ 計  $\bigoplus$   $\overline{C}$   $\overline{C}$   $\overline{C}$   $\overline{C}$   $\overline{D}$   $\overline{C}$   $\overline{C}$   $\overline{D}$   $\overline{C}$  $\overline{2}$ Объем.%  $FiO<sub>2</sub>$  $\overline{1}$ Ланн 36  $\overline{a}$ .<br>Специальная Flow MV процедура .<br>Л/МИН 計  $\frac{41}{3}$ <br> $\frac{31}{11}$  $4.51$   $^{4.50}_{2.50}$ .<br>Лімин MV<sub>onos</sub>  $-1$ <br> $-2$ <br> $-3$ <br> $-4$ <br> $-5$ 4.51 Настройка аппарата  $\boxed{? \cdot \mid x}$ **foбщ.** BIPAP .<br>Продолже **SIMV IPPY** APRY 27 Вес Статус История<br>пациента дых.путей болезни Ночной<br>отдых Активация<br>пациента O630p  $V_{\rm B}$ Базовые<br>настрой Внимание! Дополнит<br>настройк  $.167$  .  $\degree$ -------------- -<br>Пожалуйста, проверьте точность установок Объема,<br>Давления и Апноэ-мониторинга перед активацией ! SmartCar

Дополнительную информацию см. на стр. 24.

### <span id="page-12-1"></span><span id="page-12-0"></span>Выполнение Сеанса терапии

- Пользователь проверяет, соответствует ли пациент физиологическим требованиям (см. стр. 6).
- Параметры вентиляции и границы тревог настраиваются в соответствии с состоянием пациента и терапевтическими показаниями.
- После этого SmartCare предпринимает первую попытку стабилизировать частоту самостоятельного дыхания пациента, соответствующим образом корректируя давление поддержки.
- Давление поддержки регулярно корректируется и приводится в соответствие дыхательному профилю пациента (дыхательный профиль характеризуется частотой самостоятельного дыхания, дыхательным объемом и концентрацией СО2 в конце выдоха).
- На основе этих характеристик SmartCare через каждые 2 минуты или через каждые 5 минут классифицирует вентиляцию.
- При достижении минимального значения давления поддержки (определяется параметрами "Тип интубации" и "Тип увлажнителя") SmartCare тестирует способность самостоятельного дыхания пациента.
- После фазы наблюдения за самостоятельно дышашим пациентом на экран выводится сообщение о том, что пациент может быть отсоединен от аппарата EvitaxL.

# <span id="page-13-2"></span><span id="page-13-0"></span>Изменения настроек EvitaXL и их влияние на SmartCare

Если по медицинским причинам требуется изменить настройку параметров вентиляции во время сеанса терапии, это может привести к прерыванию сеанса терапии, см. стр. 26. После отключения сеанса терапии аппарат EvitaxL продолжает вентиляцию с сохранением действующих настроек параметров вентиляции, заданных SmartCare. Когла SmartCare жлет окончания специальной процедуры

или устранения причин тревоги, на экране появляется символ» $\mathcal{Z}$ «.

Если пользователь изменяет настройку PASB, SmartCare продолжает сеанс терапии с новым установленным значением. Тем самым пользователь может "вмешиваться" и влиять на работу SmartCare. Изменение настройки заносится в журнал и выделяется символом »  $\mathbb{O}$  «. Система SmartCare реагирует на вмешательства пользователя следующим образом:

![](_page_13_Picture_82.jpeg)

Сигнал тревоги появляется лишь после выхода из режима ожидания Standby.

# <span id="page-13-3"></span><span id="page-13-1"></span>Проблемы и их влияние на SmartCare

Проблемы, связанные с состоянием пациента или работой оборудования и требующие изменения основных параметров вентиляции или настроек EvitaxL, вызывают появление сигналов тревоги и, при соответствующих обстоятельствах, преждевременное прекращение сеанса терапии.

"См. Сообщения системы и необходимые действия", стр. 21.

# <span id="page-14-2"></span><span id="page-14-0"></span>**Отображение графиков**

### <span id="page-14-3"></span><span id="page-14-1"></span>**1-часовой тренд**

- Прикоснуться к экранной кнопке »? **Главн. стр.**«.
- Прикоснуться к соответствующей экранной кнопке » $\frac{1}{\mathcal{Q}^{\mathsf{I} \mathsf{I} \mathsf{I} \mathsf{I} \mathsf{I}}}$ «.
- Прикоснуться к экранной кнопке »**Тренды**«.

EvitaXL открывает меню параметров, доступных для отображения в виде тренда.

При наличии SmartCare дополнительно доступны параметры »**Диагноз**« и »**тек. PASB**«

![](_page_14_Figure_8.jpeg)

Прикоснуться к кнопке параметра »**Диагноз**«.

На экране EvitaXL отображается тренд изменение измеряемых значений параметра в течение последнего часа. Диагнозы выделяются различными цветами слева от диаграммы, см. стр[. 18.](#page-17-0)

Для вызова диагноза на определенный момент времени:

● поворотом центральной ручки управления переместить курсор (тонкая вертикальная линия) к соответствующей точке тренда.

В строке над трендом аппарата EvitaXL отобразится соответствующий диагноз.

После остановки тренда экранной кнопкой » **Стоп**« перемещение курсора (тонкая вертикальная линия) становится невозможным.

![](_page_14_Figure_15.jpeg)

# <span id="page-15-0"></span>**Отображение измеряемых значений**

При наличии SmartCare на экран аппарата EvitaXL можно вызвать отдельные страницы измеряемых значений, записной книжки и трендов.

# <span id="page-15-3"></span><span id="page-15-2"></span><span id="page-15-1"></span>**Отображение измеряемых и заданных значений**

- Прикоснуться к функциональной клавише экрана »**Данные...**«, откроется меню »**Данные**«, по умолчанию выбирается меню »**Значения**«.
- Прикоснуться к экранной кнопке »**SmartCare**«.

Отображается состояние текущего состояния сеанса терапии и соответствующие настройки данных пациента.

Значения SC-fспон., SC-VT и SC-etCO2 представляют собой усредненные значения по результатам отдельных классификаций вентиляции.

● Изображение закрывается экранной кнопкой »**x**«.

![](_page_15_Picture_219.jpeg)

### <span id="page-16-1"></span><span id="page-16-0"></span>**Записная книжка**

- Прикоснуться к функциональной клавише экрана »**Данные...**«, откроется меню »**Данные**«.
- Прикоснуться к экранной кнопке »**Записная книжка«**, откроется таблица зарегистрированных данных.
- Прикоснуться к экранной кнопке »**SmartCare**«.

В таблице в хронологической последовательности регистрируются изменения, события и тревоги во время сеанса терапии с указанием даты и времени. Если параметр PASB был изменен

пользователем, то он отображается с символом » $\overline{\mathbb{O}}$  «.

- **1** Кнопки навигации по таблице:
	- первая запись в журнале
	- назад к предыдущему часу
	- $\blacktriangledown$ вперед к следующему часу
	- последняя запись в таблице

При переключении на страницу тренда или главную страницу на экране отображаются соответствующие данные на момент времени, выбранный в записной книжке.

- **2** По каждой записи в записной книжке SmartCare отображает соответствующие события.
- Записная книжка закрывается экранной кнопкой »**x**«.

Содержащиеся в записной книжке данные сохраняются до начала следующего сеанса терапии.

![](_page_16_Figure_16.jpeg)

### <span id="page-17-1"></span><span id="page-17-0"></span>**Отображение трендов (1 до 24 чч)**

- Прикоснуться к экранной кнопке »**Данные...**«.
- Прикоснуться к экранной кнопке »**Тренды**«.
- Прикоснуться к экранной кнопке »**SmartCare**«.

#### Отображаются тренды »**Диагноз**« и »**тек. PASB**«.

Справа от графика перечислены все возможные диагнозы. Текущий диагноз вентиляции выделяется

соответствующим цветом.

Диагнозы выделяются различными цветами слева от диаграммы:

- оранжевый = Поддержка вдоха остается постоянной или увеличивается.
- зеленый = Происходит постепенное отучение пациента от аппарата.
- светлозеленый = Гипервентиляция, поддержка вдоха постепенно уменьшается.

Выбрать шкалу времени 1, 3, 6, 12 или 24 [час].

● Прикоснуться к экранной кнопке соответствующей шкалы времени, кнопка закрасится зеленым цветом, тренды будут отображаться в выбранном масштабе времени.

Для вызова значения тренда на определенный момент времени:

● поворотом центральной ручки управления переместить курсор (тонкая вертикальная линия) к соответствующей точке тренда, значение тренда на этот момент времени отобразится справа.

При переключении на страницу записной книжки или главную страницу отобразятся соответствующие данные на момент времени, выбранный на тренде.

● Видеоизображение трендов закрывается кнопкой »**x**«.

![](_page_17_Figure_18.jpeg)

# <span id="page-18-2"></span><span id="page-18-0"></span>**Настройка конфигурации**

Сведения по составлению групп измеряемых параметров, активируемых при включении аппарата, см. также руководство по эксплуатации EvitaXL.

# <span id="page-18-3"></span><span id="page-18-1"></span>**Определение исходных параметров**

- Нажать кнопку » **Системн. установки**«. По умолчанию выбирается меню »**Система**«.
- Прикоснуться к экранной кнопке »**Экран**«.
- Прикоснуться к экранной кнопке »**Значения...**«.

Для составления одной из трех предусмотренных групп параметров:

● прикоснуться к экранной кнопке соответствующей комбинации параметров ( $\blacksquare$   $\blacksquare$  Группа 1,  $\prod$  Группа 2 или  $\prod$  Группа 3), кнопка станет желтой.

Открывается окно выбора параметров. При наличии SmartCare можно выбрать специальные параметры. Эти параметры отображаются только в качестве отдельных значений. См. описание специальных параметров SmartCare на стр[. 34](#page-33-0).

Выбрать параметры из списка поворотом ручки управления, подтвердить выбор нажатием ручки.

![](_page_18_Figure_11.jpeg)

# <span id="page-19-3"></span><span id="page-19-2"></span><span id="page-19-0"></span>**Отключение SmartCare**

При успешном отучении пациента от аппарата SmartCare на экране появляется сообщение »**SC: Готов для отсоединения !**« и символ » $\bigcirc \sqrt{\kappa}$ . После проверки состояния пациента его можно отсоединить от аппарата.

# **Окончание сеанса терапии**

- В меню »**Настройка аппарата**« ● Прикоснуться к экранной
- кнопке »**SmartCare**«. ● Прикоснуться к экранной кнопке »**Активация пациента**«.
- Прикоснуться к экранной кнопке »**Выкл.**«, подтвердить команду нажатием центральной ручки.

Сеанс терапии закончен.

![](_page_19_Figure_8.jpeg)

#### <span id="page-19-1"></span>**После прерывания сеанса терапии**

аппарат EvitaXL продолжает вентиляцию с сохранением действующих настроек параметров вентиляции, заданных SmartCare. При необходимости скорректируйте настройки в соответствии с медицинскими показаниями!

После окончания сеанса терапии данные SmartCare сохраняются в памяти системы до следующего сеанса терапии. Вместо соответствующих значений измеряемых параметров и данных SC отображаются прочерки »**\_\_\_**«.

# <span id="page-20-2"></span><span id="page-20-0"></span>**Сообщения системы и необходимые действия**

Приоритет сообщений обозначается восклицательными знаками:

- !!! = Тревога: наивысший приоритет
- !! = Предупреждение: средний приоритет
- ! = Указание: низший приоритет

Сообщения EvitaXL следующим образом влияют на работу SmartCare:

![](_page_20_Picture_513.jpeg)

### <span id="page-20-1"></span>**Пояснения**

### **"Сеанс терапии приостанавливается"**

В верхней части экрана отображается » **SmartCare**«. SmartCare ждет устранения причины, заставившей прервать терапию; давление поддержки во время ожидания не изменяется. После устранения причины прерывания SmartCare осуществляет новый сбор данных и классификацию, а затем продолжает регулировать давление поддержки.

#### **"Сеанс терапии заканчивается"**

Автоматическое окончание без возможности вмешательства со стороны пользователя.

# <span id="page-21-1"></span><span id="page-21-0"></span>Диагностика и устранение неисправностей

В аппарате EvitaxL принята иерархическая последовательность отображения сообщений в зависимости от приоритета.

Так, при одновременном обнаружении двух неисправностей первым выводится сообщение о более серьезной неисправности.

Приоритет сообщений выделяется восклицательными знаками:

!!! = Тревога: наивысший приоритет

- $\mathbf{H}$ = Предупреждение: средний приоритет
- $\mathbf{I}$ = Указание: низший приоритет

В таблице ниже сообщения располагаются в порядке русского, а затем латинского алфавита. Таблица призвана помочь сориентироваться в случае появления сообщения и быстро устранить причину неисправности. Если неисправность может быть вызвана несколькими причинами, то следует анализировать возможные причины в том порядке, в котором они даны в таблице.

![](_page_21_Picture_63.jpeg)

![](_page_22_Picture_196.jpeg)

# <span id="page-23-3"></span><span id="page-23-0"></span>**Медицинская стратегия**

В основе медицинской стратегии SmartCare лежит научная литература (см. стр[. 35\)](#page-34-0), обобщающая медицинские знания и опыт специалистов по интенсивной терапии.

Ответственность за принятие решений по применению системы для терапии пациентов лежит исключительно на лечащем враче.

### <span id="page-23-4"></span>**Система SmartCare**

SmartCare представляет собой основанную на медицинской информации и опыте систему управления аппаратом ИВЛ EvitaXL в отделениях реанимации и интенсивной терапии. Система SmartCare была разработана специально для отучения пациентов от механической вентиляции. В основе системы лежат знания и опыт специалистов по интенсивной терапии. Центральную роль играет регулирование давления поддержки при вентиляции пациентов ASB (Assisted Spontaneous Breathing = самостоятельное дыхание с аппаратной поддержкой) с положительным давлением в конце выдоха и без положительного давления в конце выдоха (PEEP).

Система SmartCare интерпретирует клинические данные и соответствующим образом регулирует давление поддержки аппарата EvitaXL при вентиляции интубированных или трахеотомированных пациентов. При этом преследуется стратегия уменьшения давления поддержки в зависимости от толерантности пациента и оценивается вероятность успешной экстубации.

Преимущество систем автоматического регулирования вентиляции состоит в возможности непрерывного контроля и корректировки требуемого давления поддержки, что повышает комфорт для пациента и позволяет сократить период зависимости от аппарата.

SmartCare пользуется главным образом тремя измеряемыми параметрами EvitaXL:

- частота дыхания (fспон.)
- дыхательный объем (VT)

— концентрация CO2 в конце выдоха (etCO2). Уровень давления поддержки (PASB) регулируется через PEEP в режиме CPAP/ASB.

SmartCare выполняет три основные функции:

- автоматическая подстройка давления поддержки;
- автоматическое отучение от аппарата;
- автоматическое тестирование способности к самостоятельному дыханию.

#### <span id="page-23-1"></span>**Автоматическая подстройка давления поддержки**

<span id="page-23-2"></span>SmartCare пытается поддержать режим вентиляции в т.н. "комфортной зоне".

Для пациентов, вес которых составляет >35 кг, это означает следующее:

- Частота самостоятельного дыхания в диапазоне от 15 чд/мин (fспон. low) и 30 чд/мин (fспон. high). При неврологических расстройствах 34 чд/мин (fспон. high).
- Дыхательный объем выше минимального предела (VT min. = 250 мл при весе пациента менее 55 кг или VT min. = 300 мл при весе пациента более 55 кг).
- etCO2 ниже максимального предела (etCO2 high = 55 mmHg (мм ртутного столба) или etCO2 high = 65 mmHg (мм ртутного столба) для пациентов с хроническим обструктивным бронхитом COPD).

"Комфортная зона" для пациентов с весом тела в диапазоне от 15 до 35 кг соответствует следующим параметрам:

- Частота самостоятельного дыхания в диапазоне от 18 чд/мин (fспон. low) до 40 чд/мин (fспон. high).
- Дыхательный объем выше минимального предела, который определяется в соответствии с весом тела (VT min. = 6 мл на 1 кг веса тела, например VT min. = 120 мл для пациента с весом тела 20 кг).
- etCO2 ниже максимального предела  $(etcO2$  high = 55 mmHg  $(MM)$  ртутного столба)).

Вентиляция в указанных пределах классифицируется SmartCare, как нормальная вентиляция в "комфортной зоне".

Для поддержания вентиляции в указанных пределах SmartCare при необходимости корректирует уровень давления поддержки, повышая давление при тахипноэ и уменьшая давление при брадипноэ и низком etCO2.

Не допускать утечек! Под действием утечек дыхательный объем пациента может увеличиться до двукратного, чтобы достичь требуемого дыхательного объема на выдохе выше VT min. Это может стать препятствием для успешного отвыкания от аппарата. Во время работы SmartCare должна быть включена компенсация утечки.

#### <span id="page-24-5"></span><span id="page-24-2"></span>**Автоматическое отучение от аппарата и автоматическое тестирование способности к самостоятельному дыханию**

В дополнение к названной стратегии поддержания вентиляции в комфортной зоне для пациента SmartCare автоматически пытается постепенно сокращать давление поддержки при шаге понижения 2-4 мбар в течение разумного периода времени. Уменьшение давления и величина шага понижения регулируются в зависимости от результатов наблюдения за дыханием пациента. При достижении минимального уровня давления поддержки начинается фаза наблюдения, по завершении которой SmartCare предлагает отключить пациента от EvitaxL в случае хорошей толерантности пациента. Этот процесс соответствует тестированию способности к самостоятельному дыханию пациента, при котором результат тестирования устанавливается врачом. Если SmartCare предлагает отключить пациента от EvitaXL, то это означает, что автоматическое тестирование способности к самостоятельному дыханию показало возможность прекращения искусственной вентиляции без проблем для пациента.

Если несмотря на это пациент продолжает оставаться на искусственном дыхании (экстубация по определенным причинам переносится на более позднее время), то возможны различные варианты: если дыхание пациента снова станет нестабильным, то SmartCare снова увеличит давление поддержки. В зависимости от продолжительности периода нестабильного дыхания SmartCare повторит предложение об отключении от аппарата или отменит это предложение. Если продолжительность периода нестабильного дыхания не превышает соответствующую пороговую величину (зависящую от продолжительности фазы стабильного дыхания), то состояние пациента будет по-прежнему классифицироваться, как готовность к экстубации, при этом давление поддержки автоматически уменьшится до минимума.

Точная методика работы зависит, однако, от предыдущего уровня давления поддержки.

Продолжительность фазы стабильного дыхания, необходимой для понижения давления поддержки, зависит от уровня давления, поскольку он характеризует степень тяжести нарушений дыхания. SmartCare допускает временные нарушения стабильности.

По усмотрению пользователя процесс отучения от аппарата может быть прерван на время ночного отдыха (например, с 22 до 6 ч.).

#### **Что необходимо знать перед началом сеанса терапии?**

В систему SmartCare перед началом сеанса терапии необходимо ввести ряд данных для правильного выполнения процедур в ходе сеанса (определяются согласно весу пациента). Эти данные необходимы только для работы с пациентами, вес тела которых превышает 35 кг.

<span id="page-24-1"></span><span id="page-24-0"></span>К этим данным относится наличие/отсутствие хронически высокой концентрации CO2, вызванной хроническим обструктивным бронхитом COPD. Эти данные необходимы для соответствующей настройки предельной концентрации etCO2. Кроме того, система запрашивает информацию о типе интубации (эндотрахеальная или трахеотомическая трубка) и увлажнения (активный увлажнитель или искусственный нос HME/Фильтр). Эти данные служат для определения минимального уровня давления поддержки на конечной фазе отучения от аппарата (тестирование способности к самостоятельному дыханию) в диапазоне от 5 до 12 мбар (см. стр[. 27](#page-26-0)).

<span id="page-24-4"></span><span id="page-24-3"></span>Для пациентов с весом тела менее 35 кг применяется SmartCare, чтобы они были интубированы и провентилированы с помощью действующих увлажнителей. Использование трахеотомических труб и/или искусственного носа HME/Фильтра изменяет дыхательное сопротивление и не учитывается SmartCare при определении PASB-точечного давления.

Нижний предел дыхательного объема (VT low) для всех пациентов определяется в соответствии с весом тела.

При наличии "неврологического расстройства" у пациентов с весом более 35 кг SmartCare определяет комфортную зону в соответствии с частотой самостоятельного дыхания. Помимо того, что глубина и частота дыхания могут изменяться произвольно, вентиляция, как правило, определяется раздражителями, влияющими на работу головного мозга.

Повреждения (например, инфекции, опухоли, кровотечение) на определенном участке мозгового ствола могут привести к патологическому изменению типа дыхания. К таким типичным изменениям относится, например, гипервентиляция. В результате повышается частота дыхания, что при нормальном дыхательном объеме приводит к повышению минутного объема дыхания. Пациента с незначительно повышенной частотой дыхания (до 34 чд/мин) можно отучить от SmartCare, настроив соответствующим образом комфортную зону. Для пациентов с частотой дыхания более 34 чд/мин, например с серьезными неврологическими расстройствами, SmartCare применяться не может. Когда программа используется для отвыкания от аппарата, решение о необходимости применения SmartCare принимает лечащий врач.

#### <span id="page-25-0"></span>**Что нельзя изменять во время сеанса терапии?**

Во время работы SmartCare запрещается изменять режим вентиляции. Изменение режима вентиляции вопреки запрету приведет к автоматическому окончанию сеанса терапии.

Запрещается устанавливать PEEP выше максимального предела, заданного SmartCare, нарушение этого условия также вызовет автоматическое окончание сеанса терапии. Максимальный предел PEEP составляет 20 мбар на фазе регулирования давления поддержки и 5 мбар на фазе наблюдения во время тестирования способности пациента к самостоятельному дыханию.

#### **Что можно изменять во время сеанса терапии?**

В любое время и по любой причине пользователь может перейти к ручному управлению аппаратом EvitaXL. Пользователь может корректировать параметр PASB, не опасаясь автоматического окончания сеанса терапии. При корректировке PASB вручную SmartCare продолжает сеанс терапии с новым установленным значением PASB.

Определенные настройки не зависят от SmartCare (FiO2, триггер, границы тревог) и могут или должны корректироваться пользователем.

PEEP также не регулируется системой SmartCare и должен корректироваться вручную по необходимости. При этом необходимо учесть, что SmartСare считает PEEP выше 5 мбар несовместимым с тестированием способности к самостоятельному дыханию. При установке недопустимо высокого PEEP система SmartCare, однако, предупреждает пользователя соответствующим сообщением.

При автоматическом регулировании вентиляции сохраняются и продолжают действовать все тревоги. Необходимо, однако, специально подготовиться к тому, как реагировать на тревожные ситуации, вызванные апноэ и разъединением (см. стр[. 21](#page-20-0)).

Эндотрахеальное отсасывание можно проводить так часто, как требуется, без необходимости активирования специальной процедуры. Тем не менее, настоятельно рекомендуется проводить отсасывание с предварительной и завершающей оксигенацией (функция обогащения О2 EvitaXL). Это позволяет SmartCare распознавать процедуру отсасывания и не воспринимать респираторные изменения как проблемную ситуацию.

Настройку ночного отдыха можно изменить во время сеанса терапии, не опасаясь автоматического окончания сеанса.

#### **Примеры регулирования давления поддержки для пациентов с весом тела >35 кг без неврологических расстройств.**

Если частота самостоятельного дыхания превышает 30 чд/мин (не достигая 34 чд/мин) (fспон. high), а значения etCO2 и дыхательного объема находятся в пределах соответствующих диапазонов, то SmartCare классифицирует состояние как тахипноэ и увеличивает давление поддержки на 2 мбар.

Если частота самостоятельного дыхания превышает 36 чд/мин (fспон. max.), то SmartCare классифицирует состояние как тахипноэ тяжелой степени и увеличивает давление поддержки на 4 мбар.

Если частота самостоятельного дыхания ниже 15 чд/мин (fспон. low), при этом etCO2 не возрастает, то SmartCare классифицирует состояние как избыточную вентиляцию и уменьшает давление поддержки на 4 мбар. Если значение дыхательного объема или etCO2 находится за пределами соответствующего диапазона (недостаточное дыхание), то давление поддержки увеличивается на 2 мбар.

### **Примеры регулирования в особых ситуациях Эндотрахеальное отсасывание:**

Если перед началом отсасывания произошло повышение давления поддержки, то SmartCare быстро понижает давление для предотвращения слишком высоких значений.

# <span id="page-26-2"></span><span id="page-26-0"></span>**Пределы основных параметров**

Эти параметры недоступны для пользователя и представляют собой предельные значения, установленные на основе имеющихся научных знаний и опыта. В отличие от EvitaXL, для SmartCare указывается действительный вес тела.

### **Для пациентов с весом тела >35 кг**

![](_page_26_Picture_661.jpeg)

#### <span id="page-26-3"></span><span id="page-26-1"></span>**Для пациентов, вес которых составляет от 15 до 35 кг, эндотрахеальная трубка и активный увлажнитель**

![](_page_26_Picture_662.jpeg)

# <span id="page-27-1"></span><span id="page-27-0"></span>**Диагностика - классификация вентиляции пациентов**

В следующей таблице представлена классификация вентиляции по трем параметрам: частоте самостоятельного дыхания fспон., дыхательному объему VT и концентрации etCO2. Указанные в ней предельные значения (например, fспон. low) описаны в таблице "[Пределы](#page-26-0) основных [параметров](#page-26-0)" на стр. 27. В графе "ПД" (поддержка давления) указана регулировка поддержки давления SmartCare, которая выполняется в соответствии с диагностикой, например в случае "гипервентиляции".

Элементы таблицы упорядочены в соответствии с расположением трендов SmartCare на экране EvitaXL.

![](_page_27_Picture_443.jpeg)

# <span id="page-28-1"></span><span id="page-28-0"></span>**Прикладная веб-служба (WAS)**

С помощью прикладной веб-службы (WAS), запущенной на компьютере, можно изменять указанные системные настройки SmartCare и работать с журналом сеансов терапии.

EvitaXL подключается к компьютеру напрямую или через интранет больницы.

При использовании службы WAS во время сеанса SmartCare можно увеличить время реакции.

#### **Журнал сеансов терапии**

SmartCare записывает данные о выполнении терапии в журнале сеансов терапии. Сохраняется следующая информация:

- Все необходимые входящие данные соответствующего сеанса SmartCare.
- Все важные сведения о проведении терапии и соответствующие терапевтические процедуры.

В журнале представлен обзор всех измерений и настроек, выполненных во время сеанса. Кроме того, журнал позволяет решать научные задачи, вести статистику и следить за качеством.

#### **Возможности эксплуатации**

К службе WAS можно получить доступ через интерфейс локальной вычислительной сети/Ethernet с помощью обычного веб-браузера.

Для ПК рекомендуются следующие браузеры:

- Internet Explorer 6.0
- Mozilla 1.6
- Opera 7.5

Служба WAS защищена паролем.

Пользователи могут подключаться к службе WAS с помощью одного или нескольких компьютеров.

**Компания Dräger не несет ответственность за особенности сети больницы!**

**При передаче данных по сети они не кодируются. Служба WAS не обладает функцией защиты паролей, поэтому возможно несанкционированное использование паролей в сети.**

#### **Рекомендации по эксплуатации**

- Расширение файла "dsc" (Dräger SmartCare) не должно быть связано ни с одним приложением на соответствующем компьютере. В противном случае на рабочем столе будет появляться дополнительное окно, закрывающее часть экрана.
- Минимальный размер окна браузера для адекватной работы с содержимым: 800 на 600 пикселей (ширина и высота).

# <span id="page-29-0"></span>**Подготовка к использованию службы WAS**

На задней стенке EvitaXL

● Вставьте штекер RJ 45 в гнездо »**LAN**« на плате SmartCare.

Подключение к компьютеру напрямую:

● Подключите перекрестный кабель LAN к компьютеру.

Подключение к интранету или Интернету:

• Подключите кабель LAN к коммутатору.

Использование экранированного кабеля LAN возможно только в том случае, если он подключен к надежно установленному и заземленному коммутатору. **Обратите внимание, что максимальная длина кабеля LAN составляет 10 м!**

**По причинам электрической безопасности необходимо обеспечить достаточное расстояние между пациентом и компьютером (>1,5 м), чтобы компьютер не находился вблизи пациента.**

![](_page_29_Picture_10.jpeg)

Во время первого запуска выполняется настройка

![](_page_29_Picture_309.jpeg)

Если указанные параметры сети больше не распознаются:

• обратиться к DrägerService.

# <span id="page-30-0"></span>**Запуск службы WAS**

- Включите компьютер.
- Запустите веб-браузер.
- С помощью веб-браузера подключитесь к IP-адресу, например "http://192.168.123.1". Для получения сведений о настройке IP-адреса см. стр[. 32.](#page-31-0)

Отобразится страница для входа в систему.

- »**Пароль**« введите в этом поле пароль "**automedon**".
- Нажмите кнопку »**Имя**«.

Отобразится страница службы WAS на языке, соответствующем текущей настройке EvitaXL. При активации Java Script веб-браузер может отображать каждую страницу на разном языке.

![](_page_30_Picture_9.jpeg)

Можно настроить следующие функции:

- Установки
- Журнал

Выбор функции:

● Щелкните »**Установки**« или »**Журнал**«.

Завершение текущего сеанса службы WAS:

● Нажмите кнопку »**Выход**«.

Отобразится страница для входа в систему.

![](_page_30_Picture_18.jpeg)

### <span id="page-31-0"></span>**Установки**

Отображаются следующие установки:

- Системные свойства SmartCare.
- Параметры сети.

Параметры сети (IP-адрес, маску подсети, шлюз) можно изменить.

● Настройте параметры сети надлежащим образом.

После настройки параметров сети:

● Нажмите кнопку »**Установки**«. Изменения установок вступят в силу после перезагрузки EvitaXL.

Если не требуется сохранять выбранные установки:

● Нажмите кнопку »**Сброс**«.

![](_page_31_Picture_11.jpeg)

### **Журнал**

Доступны следующие функции:

- Копирование журналов сеансов терапии на соответствующий компьютер в сети.
- Удаление журналов сеансов терапии с целью освобождения места на диске.

Свободное место на диске для журналов сеансов терапии отобразится на экране.

#### **Сохранение журналов сеансов терапии**

Журналы сеансов терапии сохраняются в формате "XHMTL 1.0 strict" и могут быть открыты в других компьютерных приложениях. Журнал сеансов терапии для постоянных пациентов можно сохранять, оставляя в нем свободное место.

Журналы определенных сеансовтерапии SmartCare можно упорядочить по именам файлов. Имя файла содержит точное указание времени начала сеанса SmartCare : ггггммддччммсс.html Пример: 20040514132348.html Этот файл содержит все данные о сеансе SmartCare, который был начат 14.05.2004 в 13:23:48.

**Все приведенные данные имеют исключительно информационный характер и не могут служить единственным основанием для принятия терапевтических решений!**

# <span id="page-32-0"></span>**Завершение работы службы WAS**

● Нажмите кнопку »**Выход**«.

Работа службы WAS будет завершена автоматически, если

- в течение 30 минут служба не используется.
- завершается работа веб-браузера.

![](_page_32_Picture_15.jpeg)

# <span id="page-33-2"></span><span id="page-33-1"></span><span id="page-33-0"></span>Сокращенные обозначения и пояснения

![](_page_33_Picture_15.jpeg)

# <span id="page-34-2"></span><span id="page-34-0"></span>**Библиография**

Dojat M, Brochard L: Knowledge-Based Systems for Automatic Ventilatory Management Respiratory Care Clinics of North America Vol 7, No 3, Sept. 2001, ISSN 1078-5337; W. B. Saunders Company

Dojat M, Pachet F, Guessoum Z, Touchard D, Harf A, Brochard L. NéoGanesh: A Working System for the Automated Control of Assisted ventilation in ICUs, Artificial Intelligence in Medicine, 11, 1997, 97-117.

Dojat M and Pachet F. Effective domain-dependent reuse in medical knowledge bases. Computer and Biomedical Research 1995, 28 : 403-432.

#### **Статьи по клинической апробации**

Dojat M, Harf A, Touchard D, Laforest M, Lemaire F. and Brochard L. Evaluation of a knowledge-based system providing ventilatory management and decision for extubation, American Journal of Respiratory and Critical Care Medicine, 1996,153: 997-1004.

Dojat M, Brochard L, Lemaire F and Harf A. A knowledge-based system for assisted ventilation of patients in intensive care, International Journal of Clinical Monitoring and Computing, 1992, 9, pp.

Dojat M, Harf A, Touchard D, Lemaire F, Brochard L. Clinical Evaluation of a Computer-Controlled Pressure Support Mode. Am J Respir Crit Care Med. 1161-1166.

# <span id="page-34-3"></span><span id="page-34-1"></span>**Список заказываемых устройств и принадлежностей**

![](_page_34_Picture_152.jpeg)

# Указатель

![](_page_36_Picture_39.jpeg)

 $13$ 

15 18

25

Íастоящее руководство по эксплуатации действительно только для аппарата **EvitaXL**

с заводским номером:

С непроставленным заводским номером настоящее руководство по эксплуатации носит лишь информативный, не имеющий обязательной силы характер.

# CE<sup>e</sup>

Директива 93/42/EWG по медицинскому оборудованию

![](_page_39_Picture_5.jpeg)

### **Dräger Medical AG & Co. KGaA**

Германия, г. Любек

- $\hat{c}$  Moislinger Allee 53 55
- D-23542 Lübeck
- y +49 451 8 82- 0
- FAX +49 451 8 82- 20 80 ! http://www.draeger.com

**90 38 423** - GA 5664.630 ru © Dräger Medical AG & Co. KGaA 1-ая редакция – июль 2004 г. 1. Edition – July 2004 Право на изменения сохраняется